# \*Unio

# Piattaforma Parrocchiale

## Uni0 è la nuova Piattaforma Parrocchiale che contiene più servizi dedicati alle Parrocchie.

Alla Parrocchia non verranno più consegnati dei programmi a se stanti oppure password diverse per servizi diversi; ma UNA UNICA chiave di accesso, verso tutti i servizi gestionali e di comunicazione, utili alla parrocchia.

I primi progetti sviluppati e inseriti nella Piattaforma sono relativi alla:

- Gestione degli accessi (comuni a tutti i servizi all'interno della Piattaforma)
- Gestione delle anagrafiche di base con modulo comunicazione
- Gestione dei sacramenti
- Gestione di una contabilità semplificata
- Collegamento ad altri servizi legati alla parrocchia quali Parrocchie Map, Intranet diocesi-parrocchie (Sportello web parrocchie), ….

La Piattaforma parrocchiale si apre in una pagina generica che riporta alcune informazioni, suggerimenti e novità della Piattaforma con la possibilità di collegarsi ad alcuni servizi liberi (principalmente di consultazione) dedicati alla Parrocchia.

Per l'utilizzo dei servizi **UniO**, per la gestione dei dati, è necessario l'autenticazione attraverso l'inserimento delle credenziali di accesso sulla scheda di 'Login'

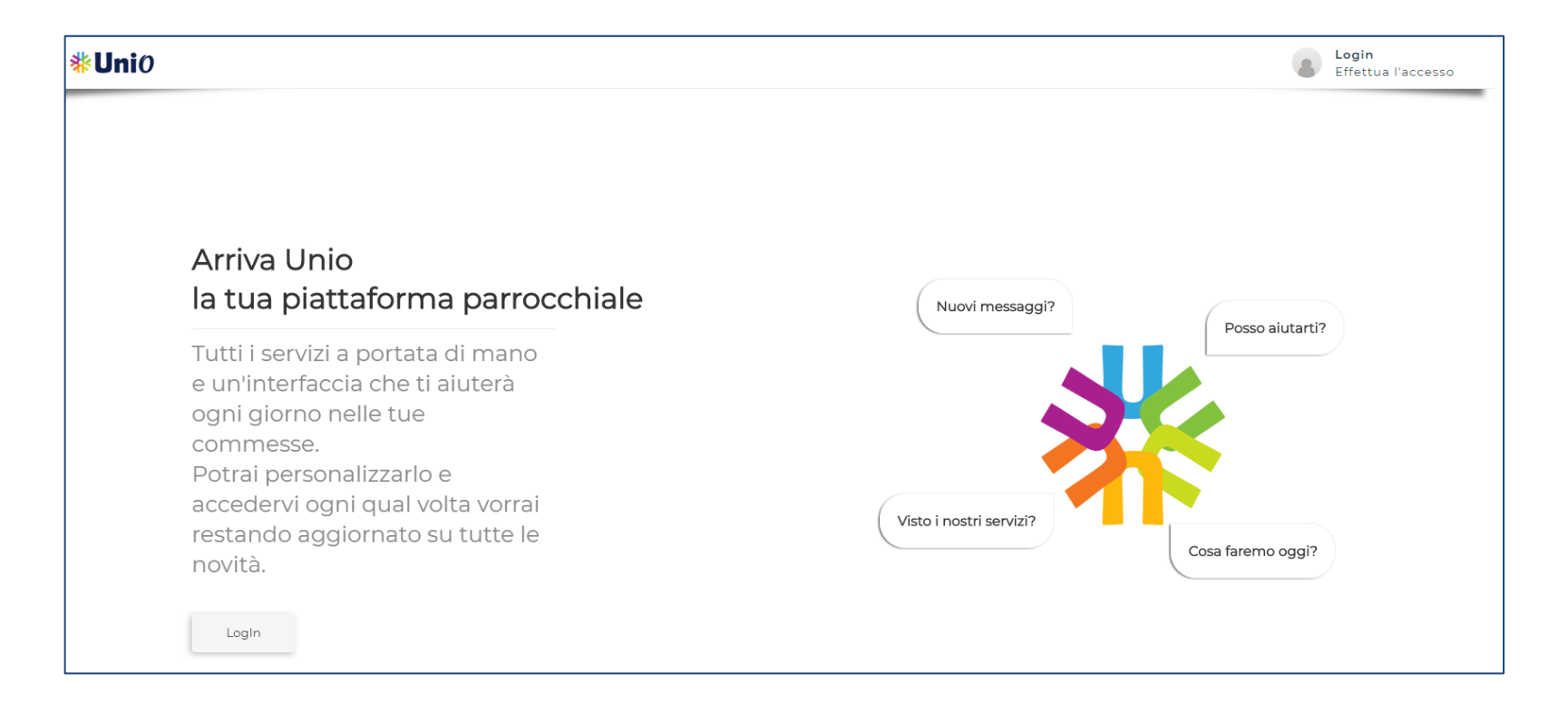

La **Login** di autenticazione è unica per tutti i servizi della Piattaforma.

La gestione degli accessi è centralizzata. In questo modo l'utente si autentica una sola volta per tutta la sessione di lavoro

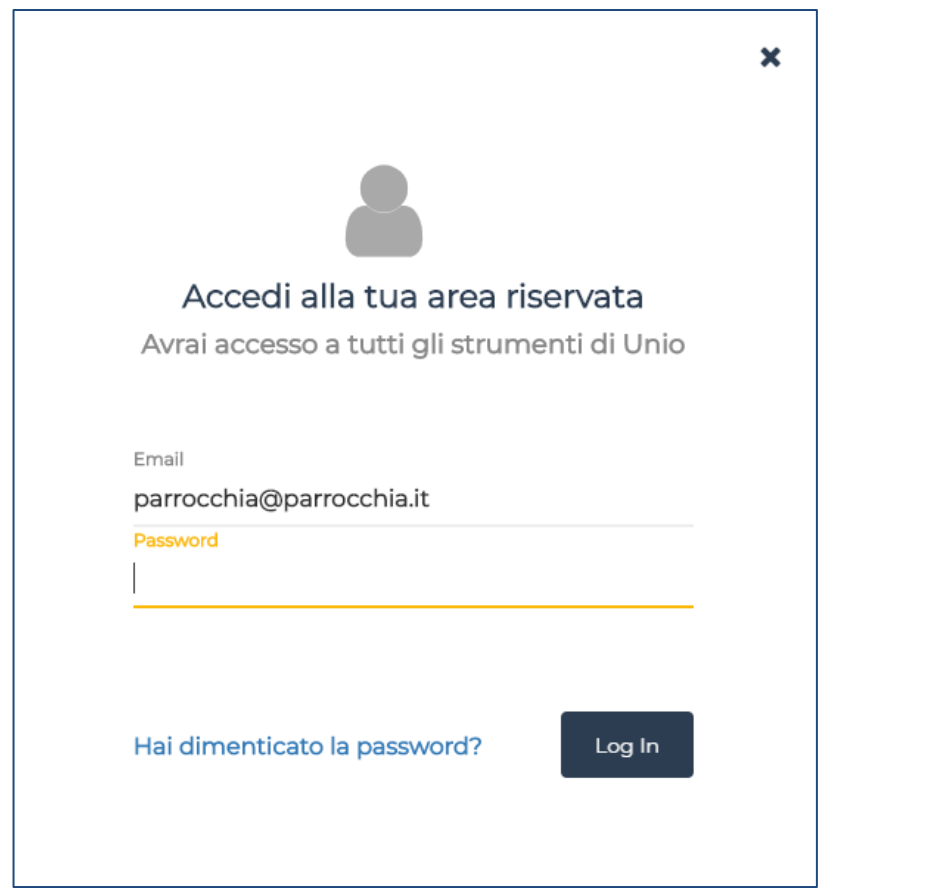

Ogni utente ha un ruolo assegnato a cui è legato un profilo.

I servizi sono disponibili a seconda del ruolo e del profilo dell'utente loggato

#### La **Home Page** della Piattaforma contiene tutti i servizi disponibili per la Parrocchia e l'utente loggato

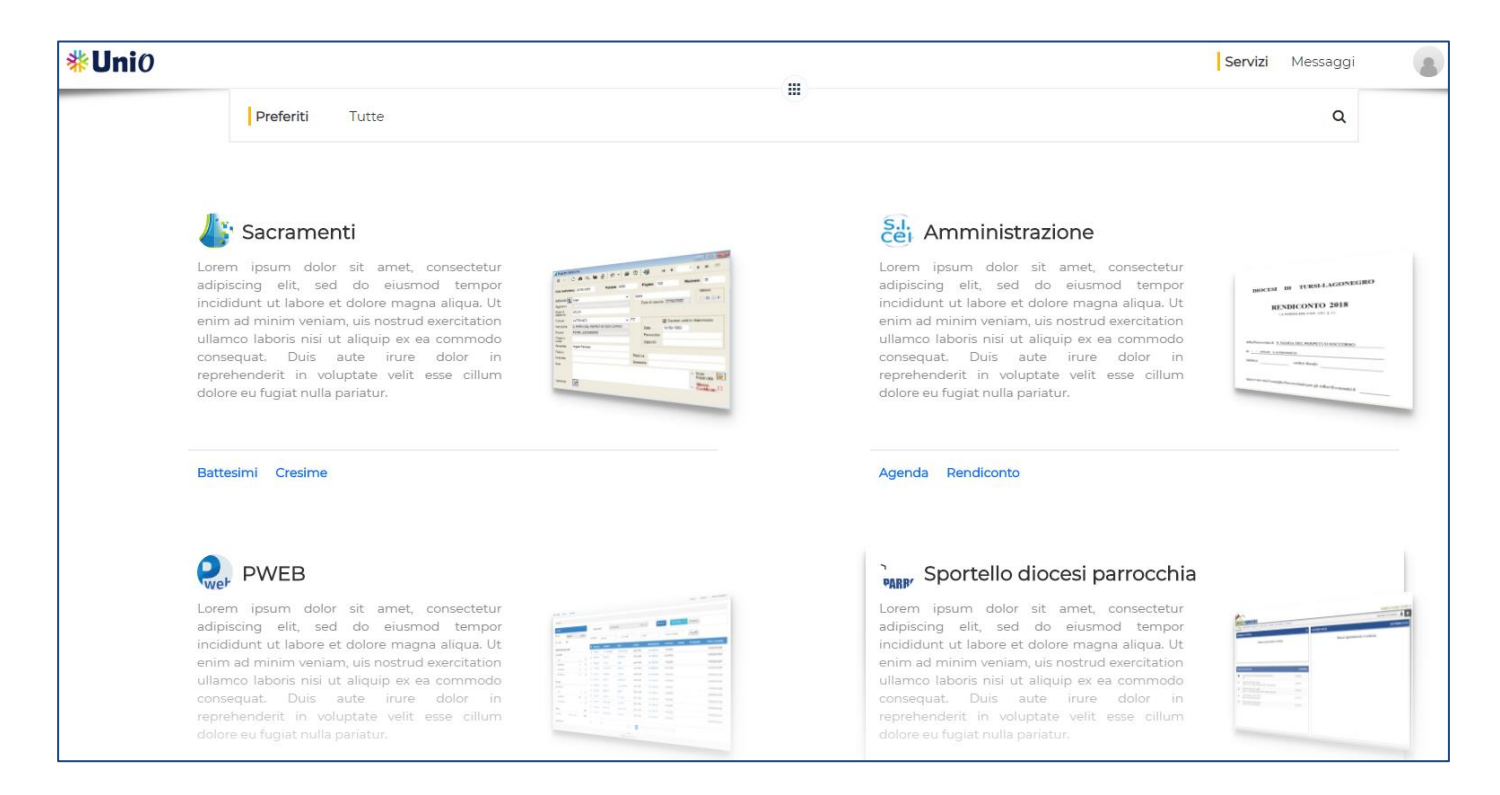

Questo 'Contenitore' è dinamico e si alimenterà nel tempo.

Tutti i nuovi progetti dedicati alle Parrocchie verranno inseriti nella Piattaforma come nuovi moduli.

L'utente verrà avvisato del nuovo servizio a cui potrà accedere (se abilitato)

Nel centro della Home, e in tutte le pagine dei servizi, è presente il **bottone di preferiti**

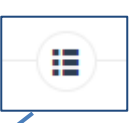

Cliccando si apre una tendina con l'elenco di tutti i servizi che l'utente ha individuato come 'preferiti'

Se l'utente vuole passare ad un altro servizio non deve quindi disconnettersi, ma può selezionarlo dall'elenco accedendo attraverso un servizio in SSO.

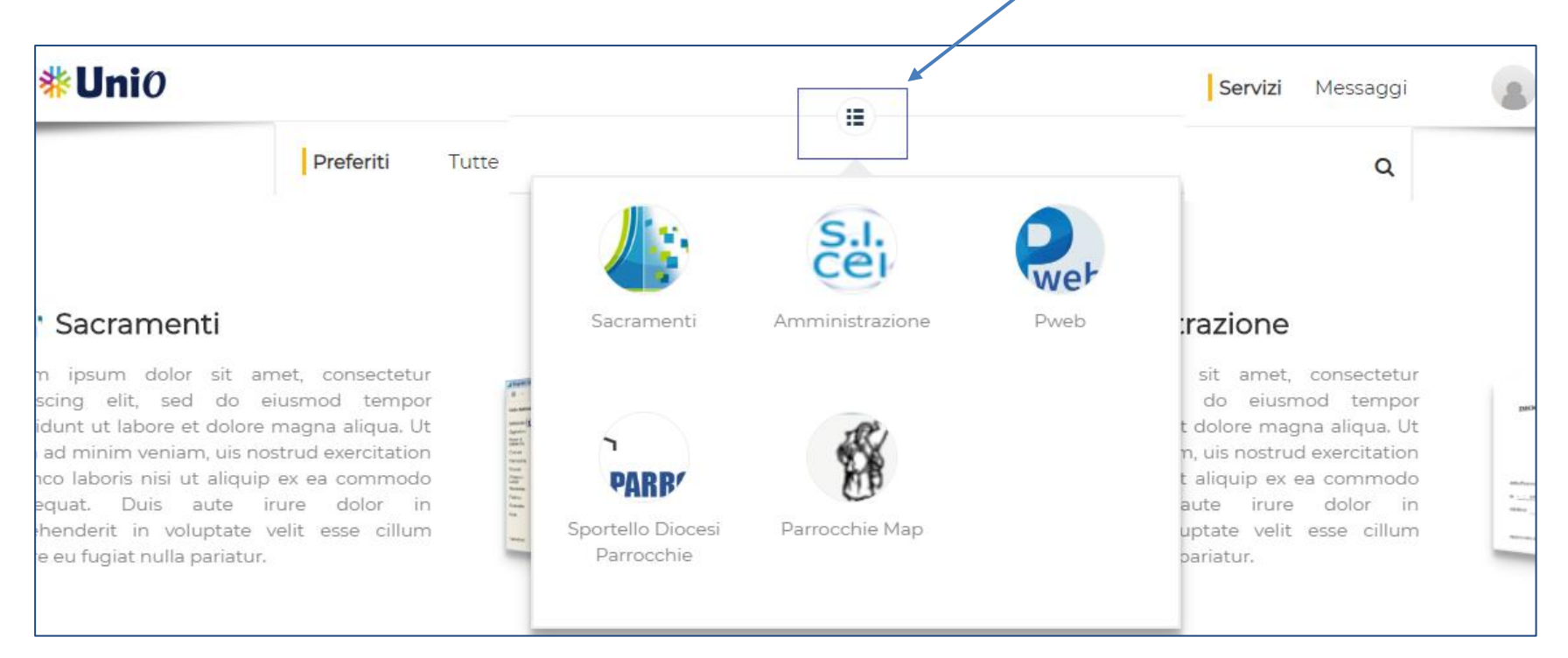

Uno dei servizi iniziali sviluppati è quello della gestione dei '**Sacramenti**'

Cliccando sulla sezione relativa nella Home della Piattaforma, si apre la pagina 'Sacramenti' con la possibilità di spostarsi tra un sacramento e l'altro cliccando sul relativo menu.

La visualizzazione può essere tipo Card (come visualizzato qui sotto)

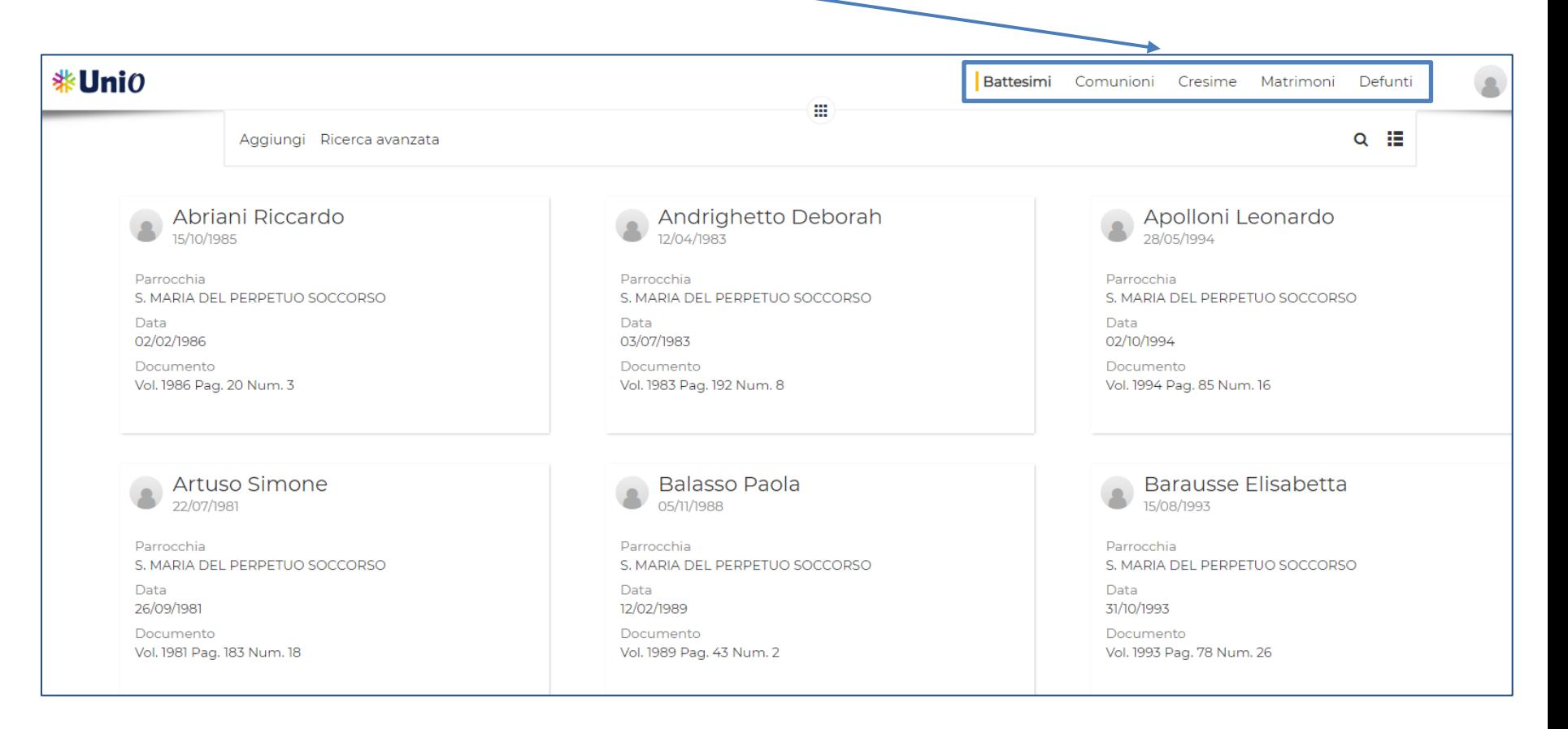

o tipo elenco (il tipo di visualizzazione potrà essere scelto cliccando sulle impostazioni)

Tutte le colonne sono ordinabili in modo che l'utente possa mettere in primo piano le informazioni di interesse

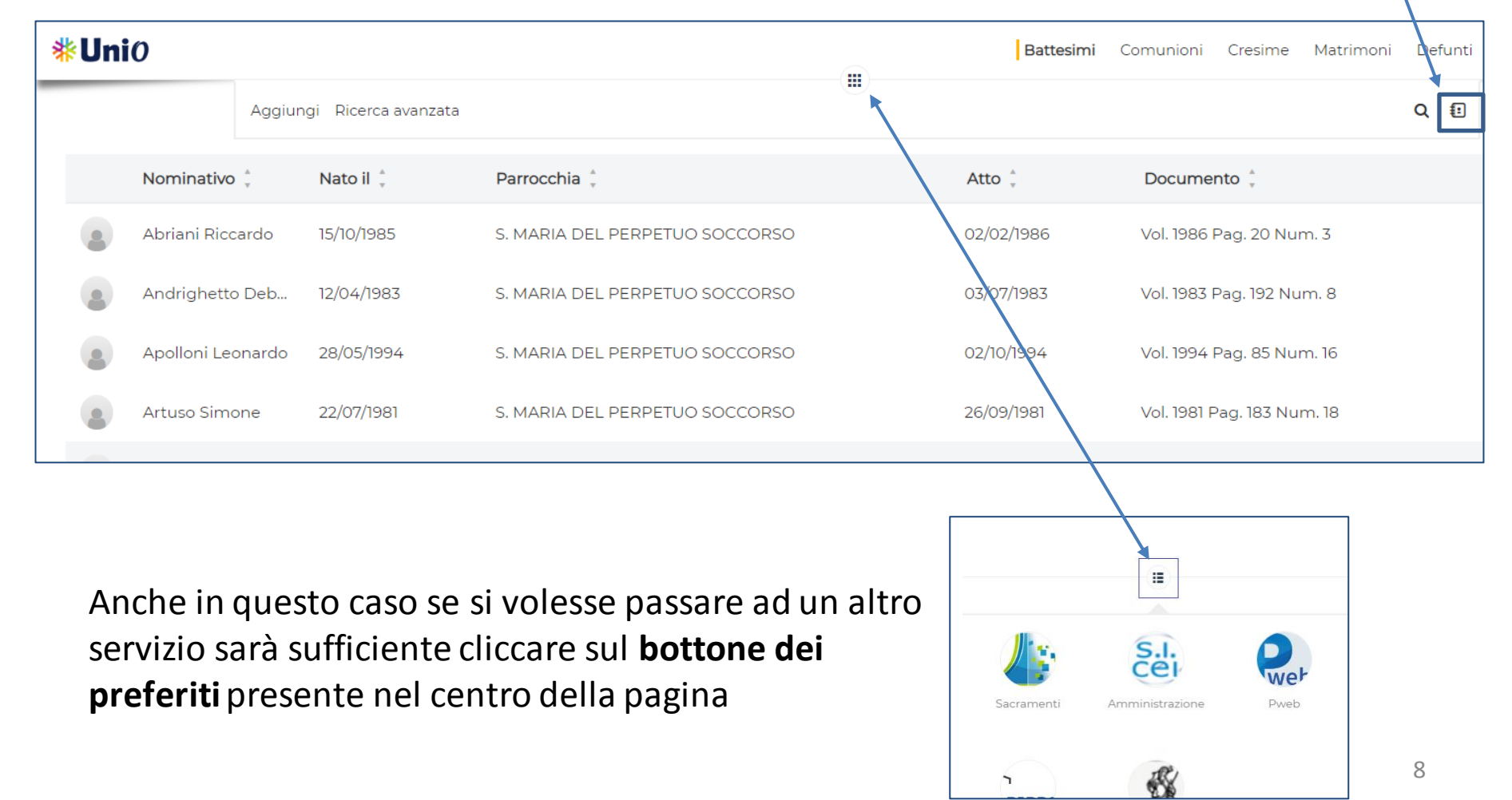

La scheda per la gestione dei dati è suddivisa in una schermata principale con la possibilità di spostarsi sui dettagli selezionando la voce opportuna sul menu a sinistra.

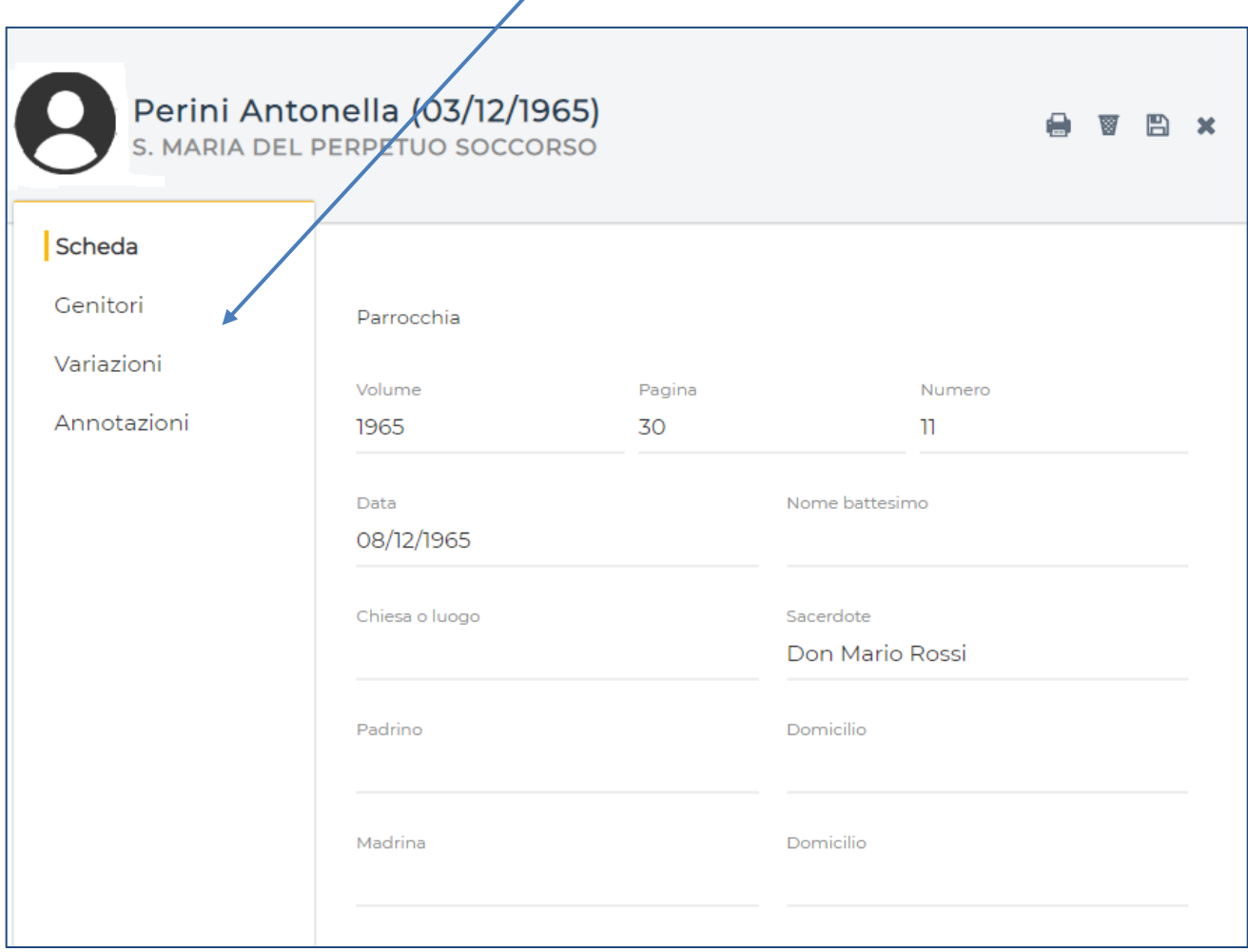

Un altro servizio messo a disposizione nella Piattaforma è quello della '**Amministrazione**'. La prima fase del progetto si occupa della gestione amministrativa semplificata.

La pagina che si presenta è molto semplice e lineare:

nella parte superiore sono evidenziati i dati relativi all'azienda, all'esercizio e al conto di attività in cui entreranno o usciranno i soldi.

La parte centrale visualizza i movimenti del conto attività selezionato

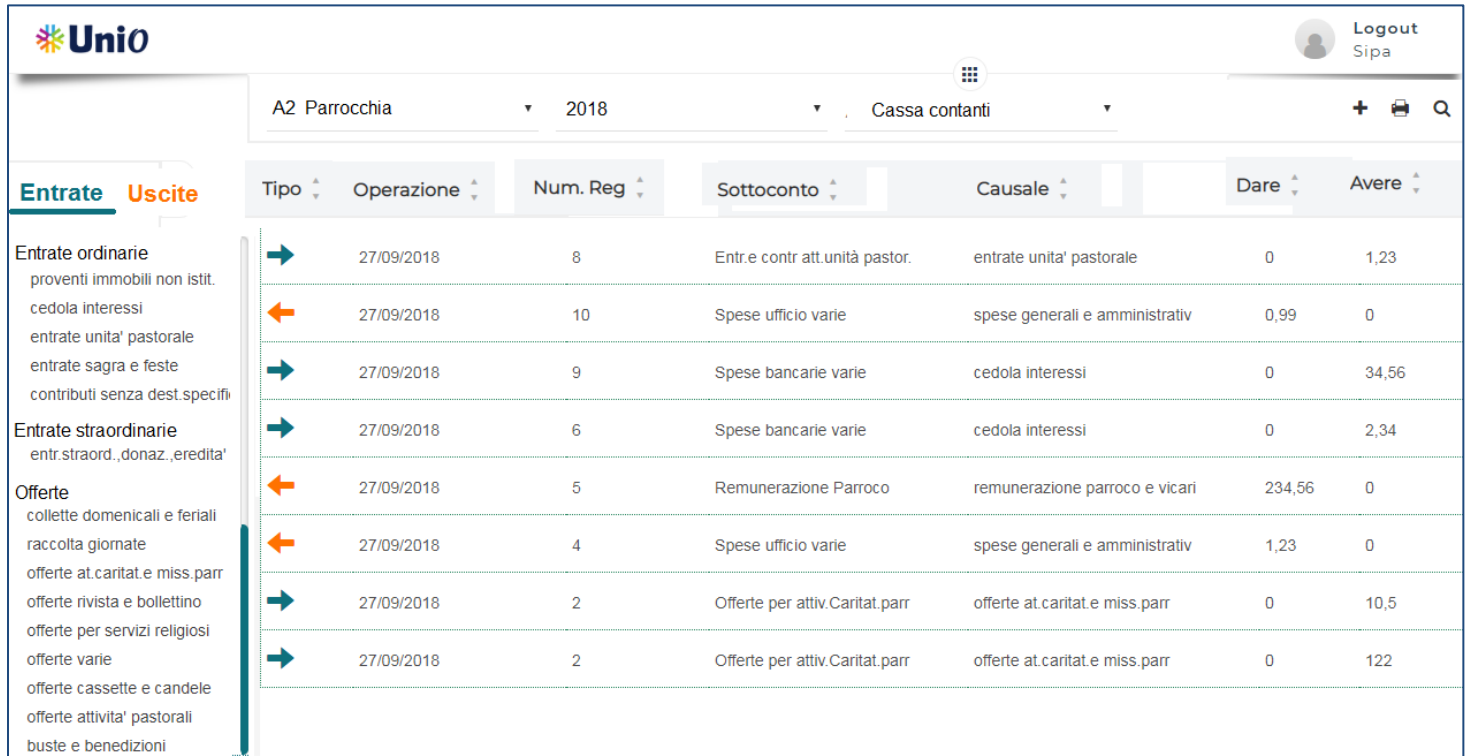

La parte sinistra della pagina presenta un menu (a scomparsa) in cui sono indicate le tipologia di movimento che si possono inserire suddiviso per Entrate e Uscite.

Cliccando sulla tipologia preimpostata si apre la scheda di gestione (già precompilata) in cui sarà sufficiente inserire l'importo e/o una descrizione

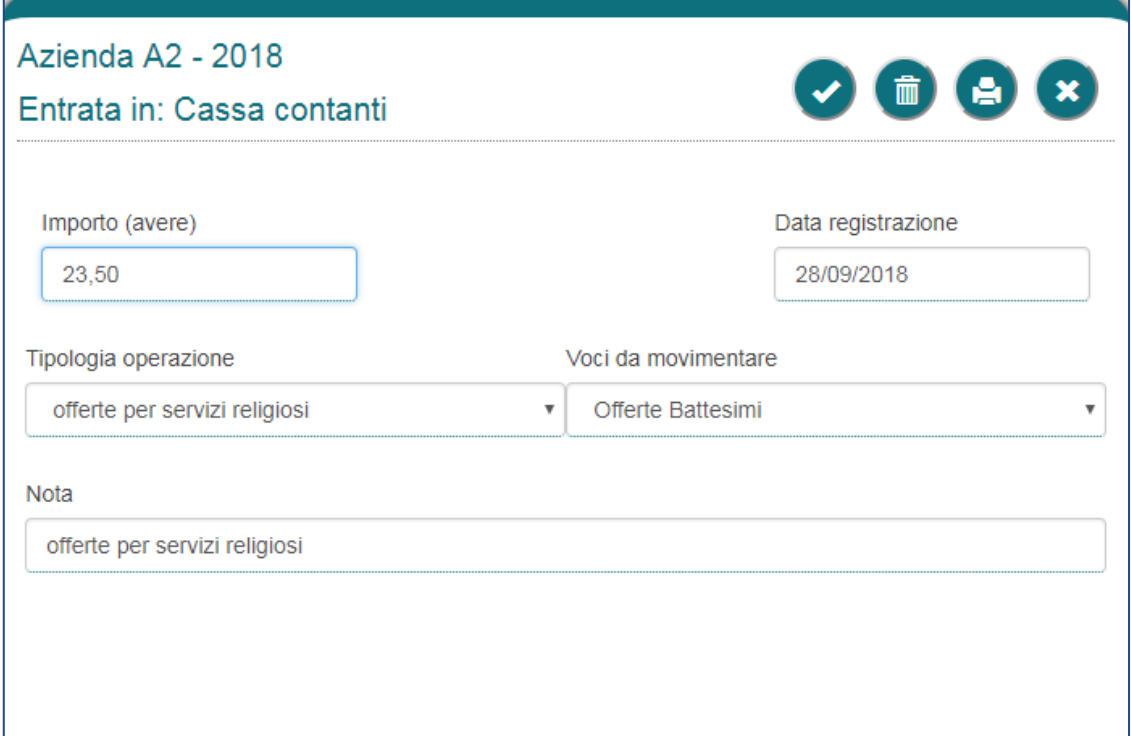

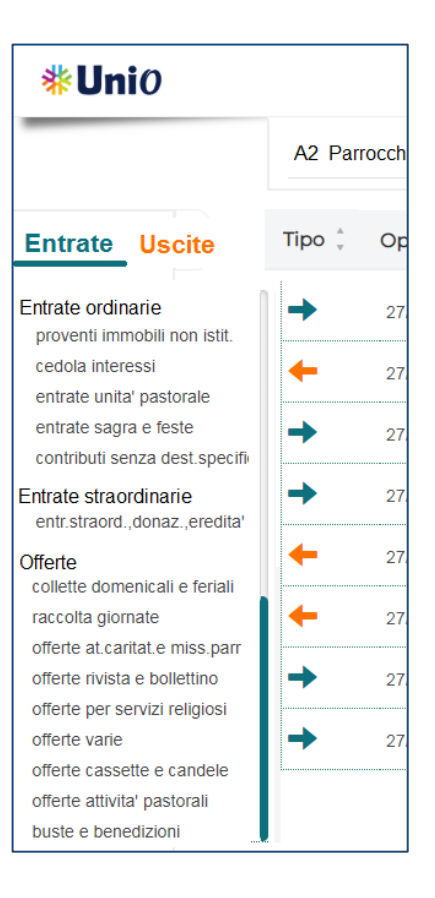

#### Alla conferma dei dati, l'elenco dei movimenti verrà aggiornato in automatico

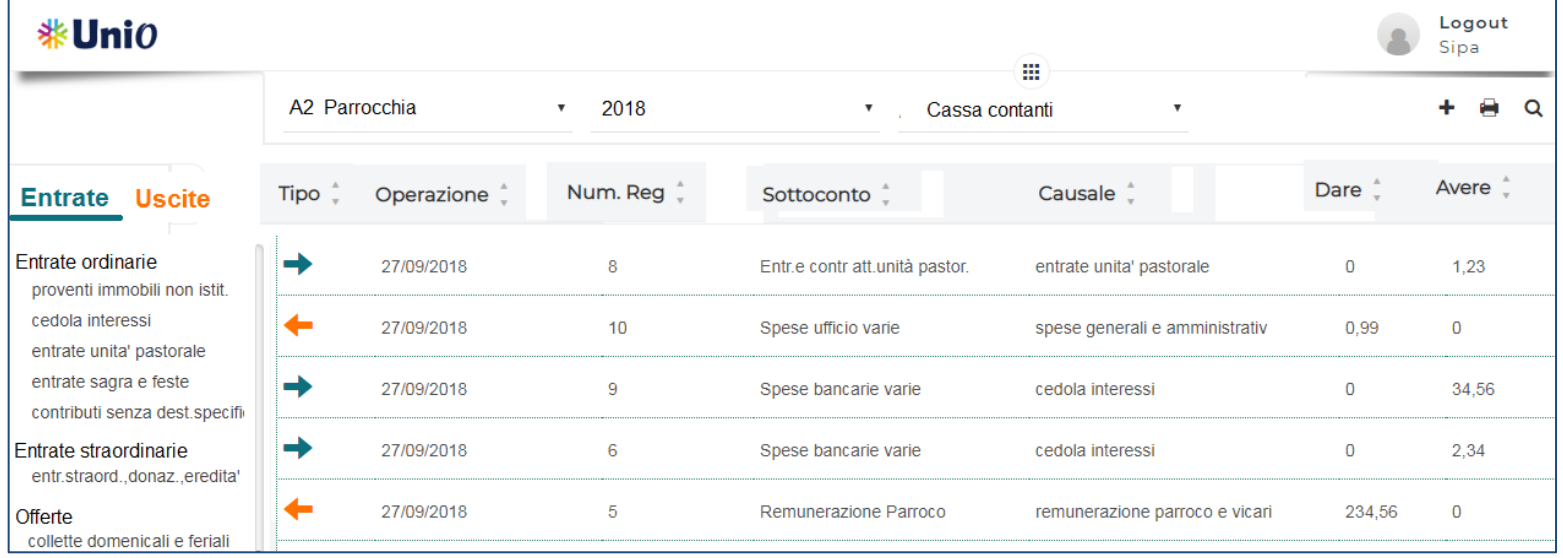

Il menu facilitato (Entrate/Uscite) per l'inserimento delle registrazioni contabili è personalizzabile dall'utente. In questo modo si potranno evidenziare le tipologie dei movimenti più utilizzati e si potranno nascondere quelle non utilizzate.

Il programma comunque mette a disposizione l'inserimento libero di una registrazione contabile, nel caso di utenti più esperti.